## **D-RATS JOIN CHANNEL & PRIVATE CHAT INSTRUCTIONS**

In this version of D-Rats, you have the choice of creating auxiliary chat rooms or channels. The difference is this;

"Join Channel" is an auxiliary chat room or **channel** for those in your team that are invited to use by providing them the name of the channel.

For "N6USP-HC", KJ4BOJ-HC or "N1RFD-MOBILE or whoever is working at PMC.

Those asked to use this channel would be able to communicate to the First Responder or the Hospital Coordinator on this channel and away from the main stream activity (Private Chat).

While on this select channel, traffic on the **main** channel continues and when users on the selected channel QSY's back to the main, they will see all the traffic posted while they were gone.

Amateurs on the main will not see the traffic on the selected channel.

In using this method, each NIMS IC position could have a channel to operate the emergency without all the traffic confusion on the main. The channels names turn **red** when they have a message for you.

## D-RATS OPEN PRIVATE CHAT

Here is what you do:

Click "Open Private Chat" and fill the box out, such as N6USP (your callsign)

Ask another amateur to fill out the same on his D-Rats.

Now while on the reflector later today, have the other amateur QSY to his channel.

Both of you communicate. when finished, QSY back to the main by clicking the MAIN button or **back to monitor the message inbox**.

The BOB-N6USP will stay on your bottom task bar for the next usage.

The "chat room" function will allow you to "join" a channel by clicking the button on the toolbar and typing a channel name. All users that have done the same will see messages sent in that channel (barring the usual lost/corrupted message requirement of course).

The "private chat" function is, of course, not really private. It just allows you to have a conversation with a remote station without it being displayed on everyone else's screen. It is not really private and nobody should expect it to be.

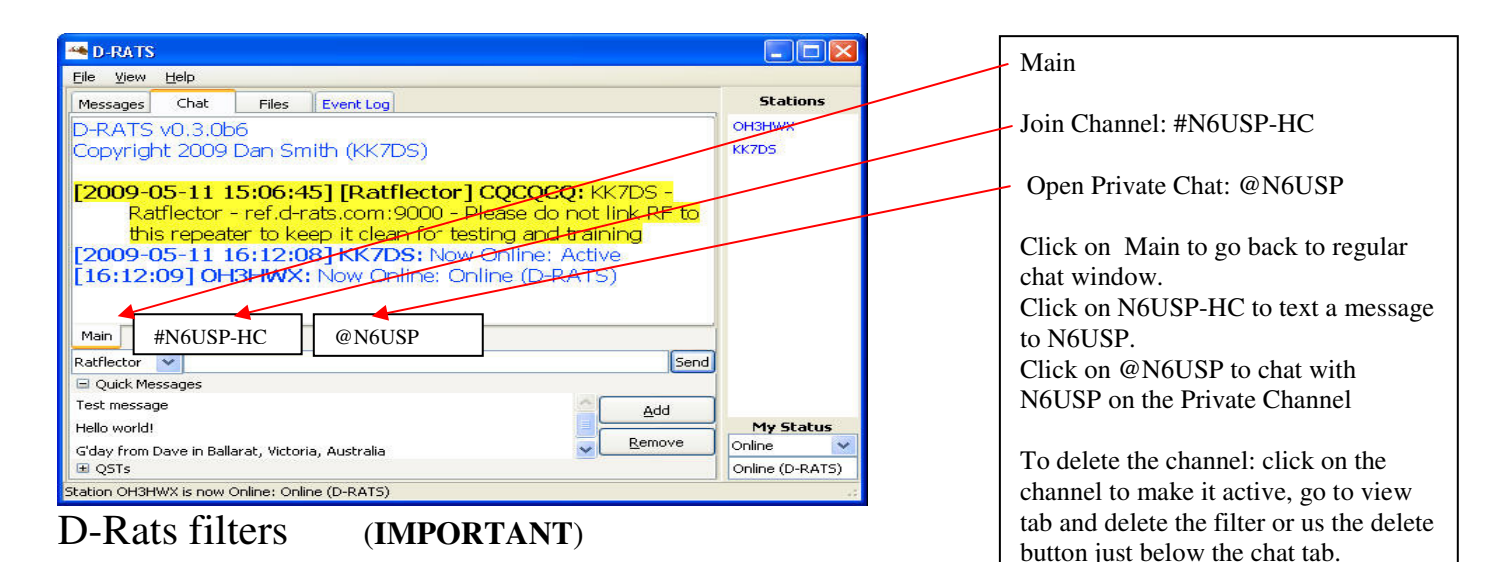

## [QST] [RAT]

This keeps all the QST's and RAT garbage out of the main window. Add the brackets as shown.

Join Channel:

This is a join channel away from the main window

You must put hyphen's (-) between words so D-Rats can read the whole name that you name your Join Channel's.

#N6USP-HC for Hospital Coordinator.

#KJ4BOJ-HC for Hospital Coordinator

#N1RFD-OC for Outside Coordinator

Do not add the pound sign (#), its added automatic when click OK.

If someone is station at the hospital during emergencies, you can chat with Mike at the accident scene.

#N1RFD-OC for Outside Coordinator who is a first responder..

#N6USP-HC for Hospital Coordinator, you can send me a message.

The channel can be view by anyone that is given the name of the channel and he adds it to the Join Channel or Private Chat.

The channel tabs turn red when there is traffic on the channel, including the Main channel.

Open Private Channel:

Is just like the Join Channel except you only give out the private channel name to only those you want to have it to have a private chat. Only give this out to the ones you want to chat with.

Everybody that is running D-Rats should set up their D-Rats channels explained on this paper so that everyone is on board when an emergency should arise.

If Mike is the first responder he should make a channel name N1RFD-OC and all first responders should do like wise in case we need to talk to Mike or who ever in the field.

KJ4BOJ-OC, for First Responder at the accident scene.

Or if you are a relay, KJ4HSN-RELAY, KJ4FJV-RELAY etc. Let everyone know the name you are using.

NOTE: You must let everyone know the name of your channel so they can add it to their D-Rats.

Tallahassee EOC Join Channel set up.

#inbox, for incoming messages from the State EOC

#outbox, for out bound messages to the State EOC